# WEB-FBサービスにおけるワンタイムパスワードの取扱開始と 都度振込の当日振込再開について

いつも網走信用金庫のWEB-FBサービスをご利用いただき、誠にありがとうございます。 さて、現在、インターネットバンキング(WEB-FB、WEBバンキングの総称)による不正送金が全 国の金融機関で発生しており(当金庫では、発生しておりません)、このような被害を未然に防止するため、 ワンタイムパスワード認証(以下、「OTP認証」という)を下記の通り、ご提供させていただいており ます。

また、OTP認証のご利用により振込時のセキュリティが強化されることから、OTP認証を ご利用のお客様につきましては、2014 年 9 月 8 日より停止中の【都度振込の当日扱振込】を再開 させていただきます。

記

- 1.ワンタイムパスワード認証 提供開始日:2017 年 6 月 1 日 木曜日
- 2.ワンタイムパスワード認証 ご利用方式:任意利用
- 3.ワンタイムパスワードについて

1 回限りの使い捨てパスワードで、ウイルス等による不正送金を防ぐ効果があります。

4.トークンについて

 OTPを生成するためには、トークンが必要となります。トークンは、スマホ用アプリの 「ソフトウェアトークン」(無料)とキーホルダー大のOTP生成機「ハードウェアトークン」 (1個 ¥1,100円【税込】)の 2 種類がございます。

 ソフトウェアトークンは、無料でご利用いただけます。(本アプリのダウンロードの際の通信料はお客 様の負担となります)

 ハードウェアトークンをご希望の場合は、当金庫営業店窓口にてお申込いただき、ハードウ ェアトークンを取得後に利用登録を行っていただきます。

- 5.ワンタイムパスワード認証を利用開始後の変更点について 【ワンタイムパスワード認証利用開始後の変更点】をご覧ください。
- 6.ワンタイムパスワードのご利用開始方法について 【ワンタイムパスワードの登録】をご覧ください。

以上

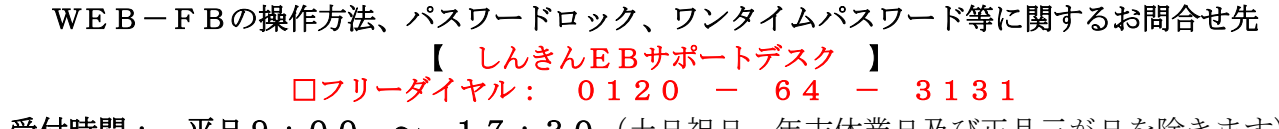

受付時間: 平日9:00 ~ 17:30 (土日祝日、年末休業日及び正月三が日を除きます)

「EB」とは、エレクトロニック・バンキングの略語で、WEBバンキング及びWEB-FBの総称です。

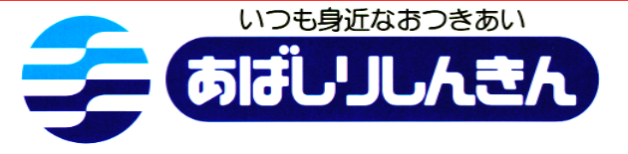

# 【ワンタイムパスワード認証利用開始後の変更点】

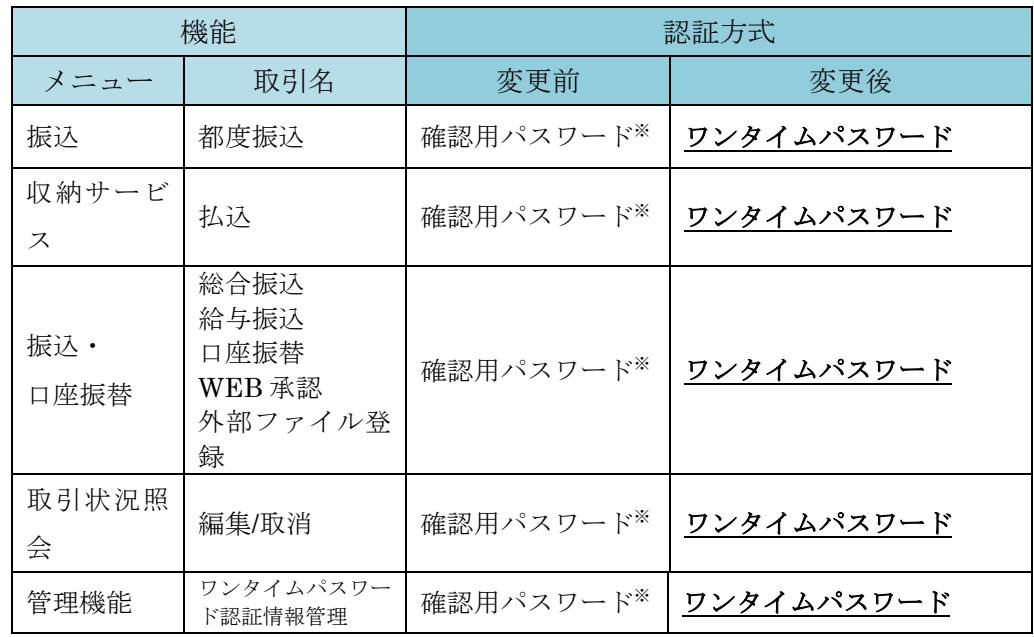

<表>ワンタイムパスワード対象取引の変更内容

※登録確認用パスワード/承認用パスワード/都度振込送信確認用パスワード

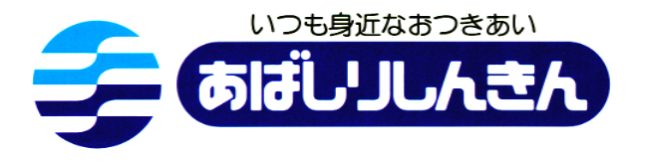

## 【ワンタイムパスワードの登録】

※ワンタイムパスワードをご利用の場合は、当日扱いの都度振込が【可能】です。 ワンタイムパスワード未登録の場合は、【予約扱い】の都度振込となります。

1 ハードウェアトークンまたはソフトウェアトークンのご用意 ソフトウェアトークン(スマートフォン用アプリ)は、下記のQRコードからダウンロード し無料でご利用いただけます。(本アプリのダウンロードの際の通信料はお客様の負担となります) ハードウェアトークン(キーホルダー大のワンタイムパスワード生成機)をご希望の場合は、当 金庫営業店窓口にてお申込ください。(1個 ¥1,100円【税込】)

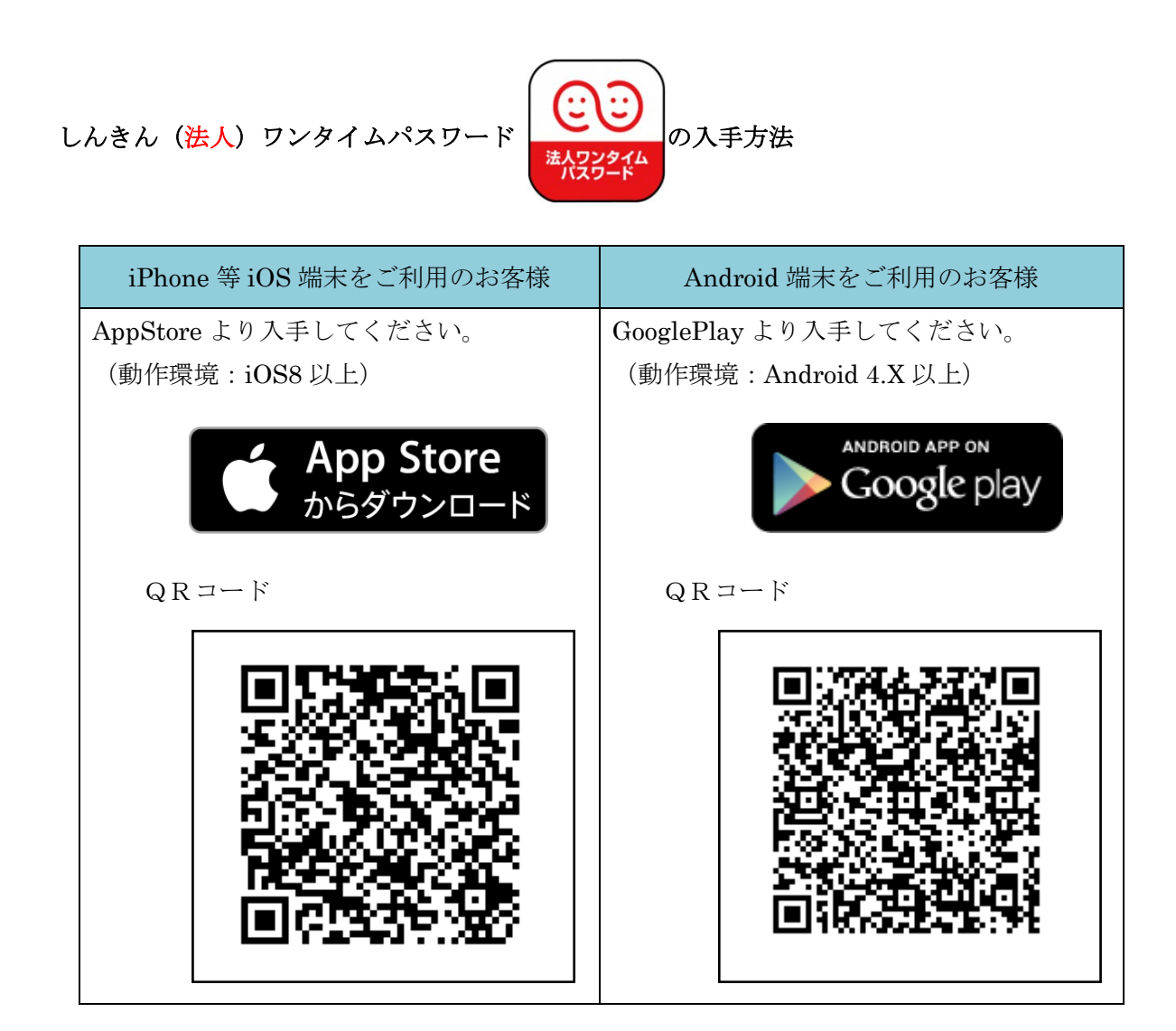

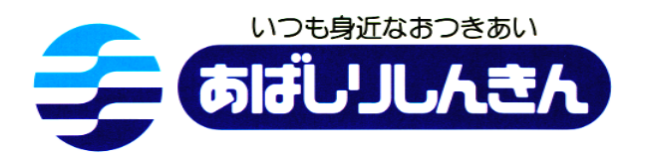

### 2 利用形態の選択

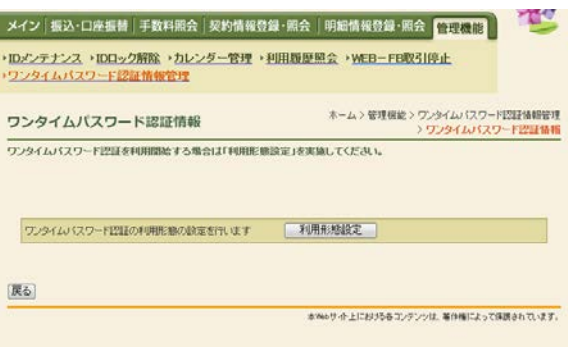

 「管理機能」画面の「ワンタイムパスワード認 証情報管理」の「利用形態設定」ボタンをクリ ックしてください。

#### 3 利用形態内容の選択

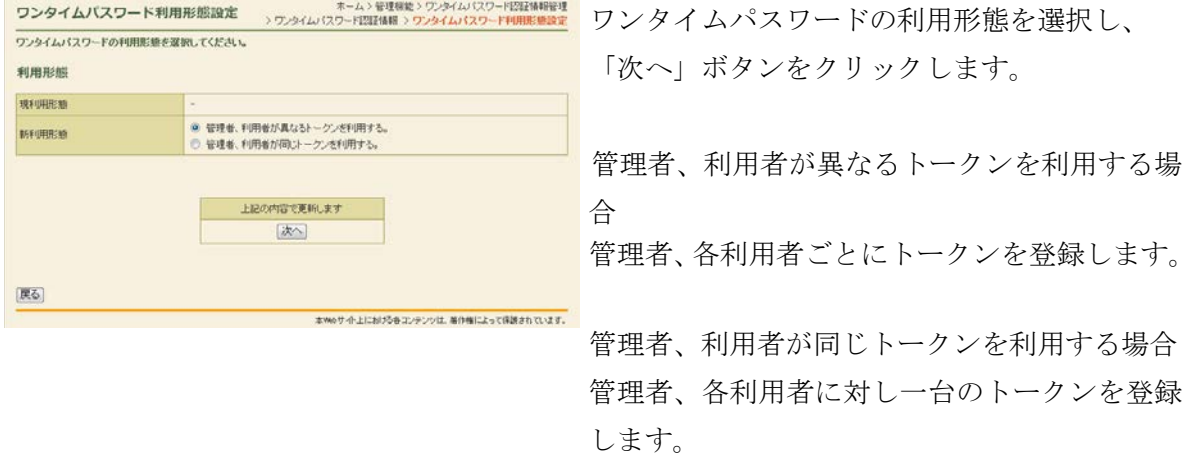

\*画面のデザインは予告なしに変更することがあります。

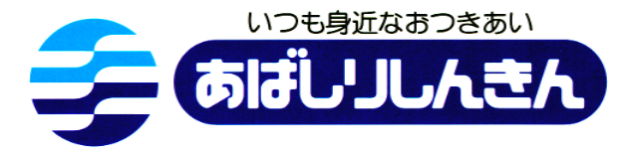

4 ワンタイムパスワード情報の登録

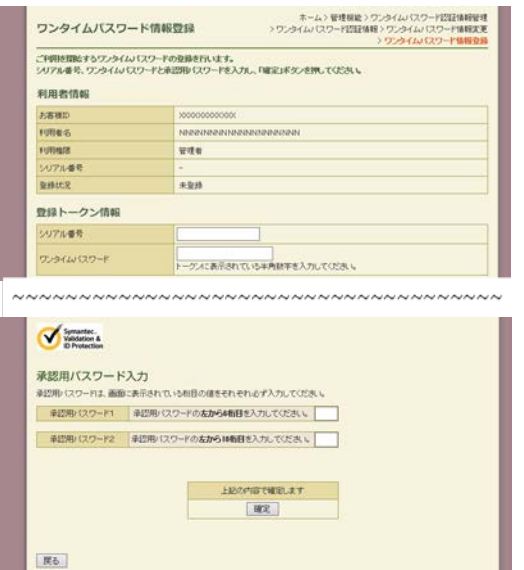

5 ワンタイムパスワードの登録完了 ■■ ワンタイムパスワードの登録が 利用形態の設定、およびトーケンの登録が完了しました。 LY トーグンの登録は<mark>両ログイン後有効となります。</mark><br>ワンタイムパスワード認証情報管理へ戻るには、「ワンタイムパスワード認証情報管理」を押してください。 ワンタイムバスワード認証情報管理 TOP 本Webサート上における各コンテンツは、専作権によって保護されています。

シャー・シャー・シャー・シャー

リアル番号※とトークンに表示されているワン タイムパスワード※を入力し、ご利用開始時に 変更された「承認用パスワード」を入力し、「確 定」ボタンをクリックしてください。

\*画面は、「PIN方式」での入力例です。

※シリアル番号、ワンタイムパスワードの記載場 所は、ご利用のトークンにより異なります。 お手持ちのトークンの種類を確認のうえ、画面上 の表示に従ってご入力願います。

完了しました。

\*画面のデザインは予告なしに変更することがあります。

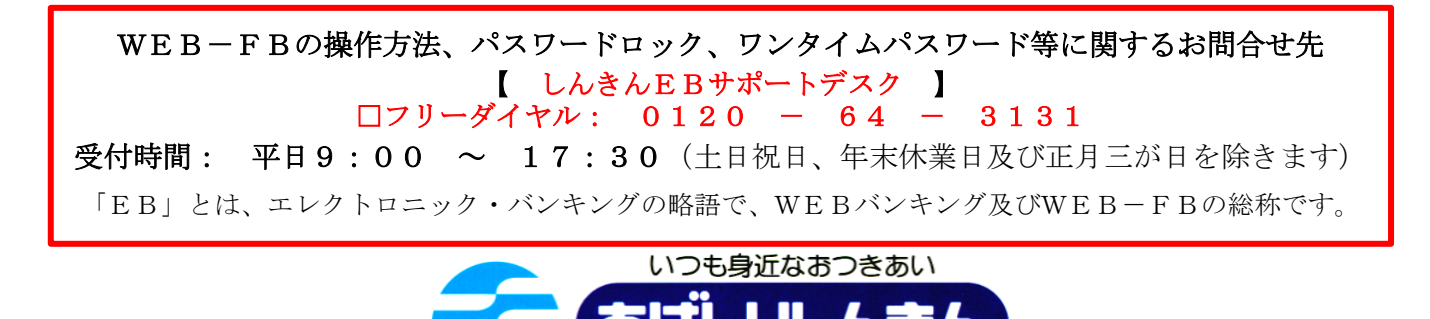